# Oracle Database (10gR2,11gR2 & 12cR1) on SUSE Linux Enterprise Server 11 SP4

**Arun Singh**

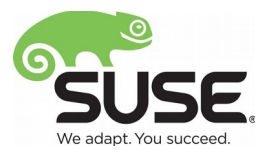

# **Introduction**

This document is to help you understand minor difference you may encounter while installing Oracle Database on SUSE Linux Enterprise Server. This document covers x86\_64 version but installation steps are same for other platforms. We will use latest versions of Oracle Database 12cR1 (12.1.0.2), 11gR2 (11.2.0.4) and 10gR2 (10.2.0.5).

2

## **Oracle Software**

Oracle Database version 12.1.0.2 is latest version and available for public download at: <http://www.oracle.com/technetwork/database/enterprise-edition/downloads/database12c-linux-download-2240591.html>

Oracle Database version 10.2.0.5 and 11.2.0.4 are available via Oracle Support web site [\(http://support.oracle.com\)](http://support.oracle.com/). You need Oracle support account to get these software.

## **Installation**

Install SUSE Linux Enterprise Server 11 SP4 with "**Oracle Server Base**" pattern. You can follow Oracle Installation manual for selective required rpms.

```
oracle@slesl1sp4:~> uname -a
Linux slesl1sp4 3.0.101-63-default #1 SMP Tue Jun 23 16:02:31 UTC 2015 (4b89d0c)
x86_64 x86_64 x86_64 GNU/Linux
oracle@sles11sp4:~> cat /etc/SuSE-release
SUSE Linux Enterprise Server 11 (x86 64)
VERSION = 11PATCHLEVEL = 4oracle@slesl1sp4:~>
```
**1. Installing Oracle Database 10.2.0.5**

Please use Oracle Installation Guide for SLES11 SP1 for detailed instructions (http://ftp.suse.com/pub/partners/oracle/docs/10gR2\_sles11\_sp1\_install.pdf).

In short, you can follow the steps outlines below:

- 1. Get 10.2.0.1 (10201\_database\_linux\_x86\_64.cpio) & 10.2.0.5 (p8202632\_10205\_Linux-x86-64.zip) from Oracle Support.
- 2. Extract & Install Oracle Database 10.2.0.1 as a "**Database Software Only"** option

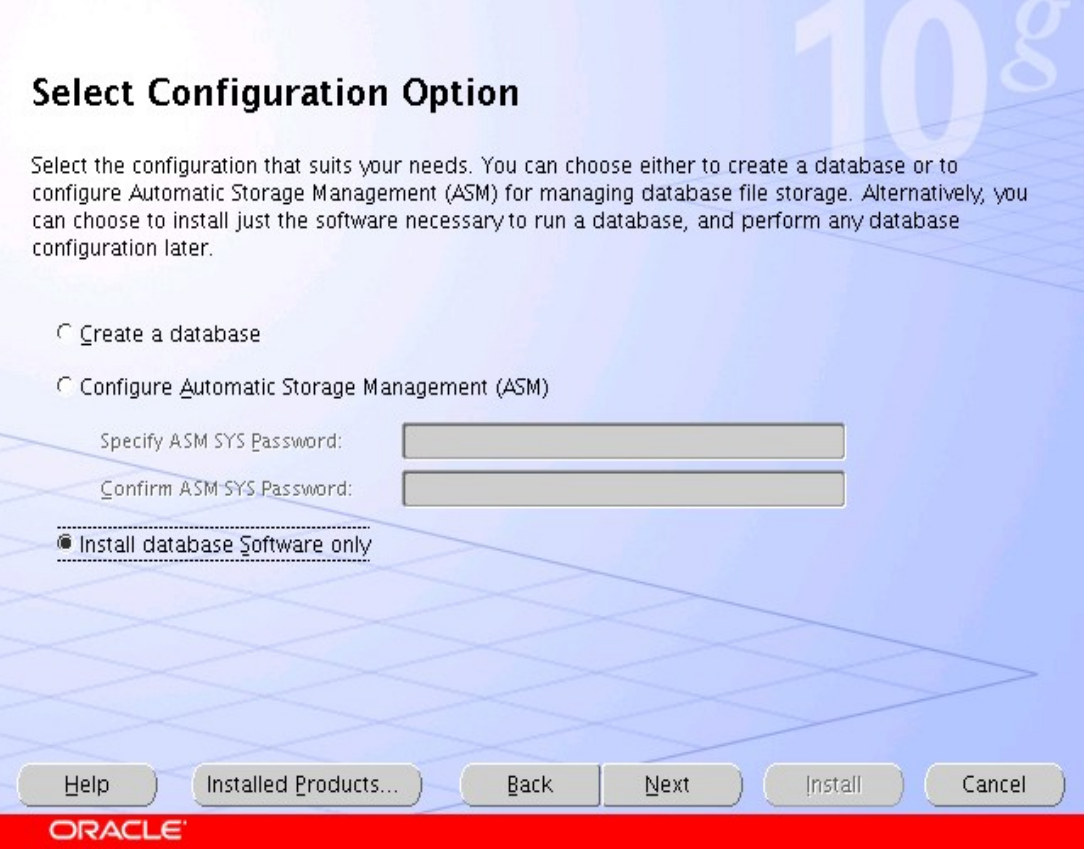

3

- a) Please use "**-ignoreSysPrereqs**" If SUSE Linux is not recognized by OUI. This happens only when OUI is older than current SLES version.
- b) Ignore following linking warning

Error in invoking target 'collector' of makefile Maimize '/opt/oracle/product/10gR2/db/sysman/lib/ins\_emdb. mk'. See '/opt/oracle/oralnventory/logs/installActions2015-07-27\_01-46-11PM.log' for details. Click 'Help' for more information. Click 'Retry' to try again. Click 'Continue' to use the default value and go on. Click 'Cancel' to stop this installation.

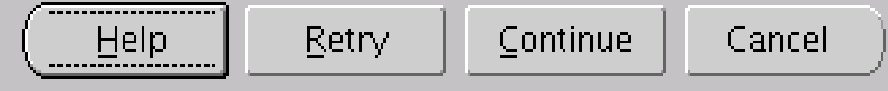

- 3. Install Oracle Database 10.2.0.5 Patch
- 4. Configure Oracle Net Services (netca)
- 5. Create Oracle Database using Database Configuration Assistant(dbca)

```
File Edit View Scrollback Bookmarks Settings Help
oracle@sles11sp4:~> sqlplus / as sysdba
SQL*Plus: Release 10.2.0.5.0 - Production on Mon Jul 27 14:16:04 2015
Copyright (c) 1982, 2010, Oracle. All Rights Reserved.
Connected to:
Oracle Database 10g Enterprise Edition Release 10.2.0.5.0 - 64bit Production
With the Partitioning, OLAP, Data Mining and Real Application Testing options
SQL> show sga
Total System Global Area 1610612736 bytes
Fixed Size
                              2096632 bytes
Variable Size
                            385876488 bytes
Database Buffers
                          1207959552 bytes
Redo Buffers
                            14680064 bytes
SQL> HOST uname -a
Linux slesllsp4 3.0.101-63-default #1 SMP Tue Jun 23 16:02:31 UTC 2015 (4b89d0c) x86_64 x86_64 x86_
64 GNU/Linux
SQL >\boxed{\color{blue} \begin{bmatrix} \color{blue} \color{blue} \color{blue} \color{blue} \color{blue} \color{blue} \end{bmatrix}} oracle : sqlplus
```
4

#### **2. Installing Oracle Database 11.2.0.4**

Please use Oracle 11gR2 Installation Guide for SLES11 SP1 (http://ftp.suse.com/pub/partners/oracle/docs/11gR2\_sles11\_sp1\_install.pdf), to get familiar with installation process.

- 1. Download 11.2.0.4 SW (p13390677\_112040\_Linux-x86-64\_1of7 & p13390677\_112040\_Linux-x86-64\_2of7) & unzip locally.
- 2. Set CV\_ASSUME\_DISTID=SUSE11 in database/stage/cvu/cv/admin/cvu\_config
- 3. Start Oracle Installer: database/runInstaller
- 4. Watch for following minor error/warning messages:

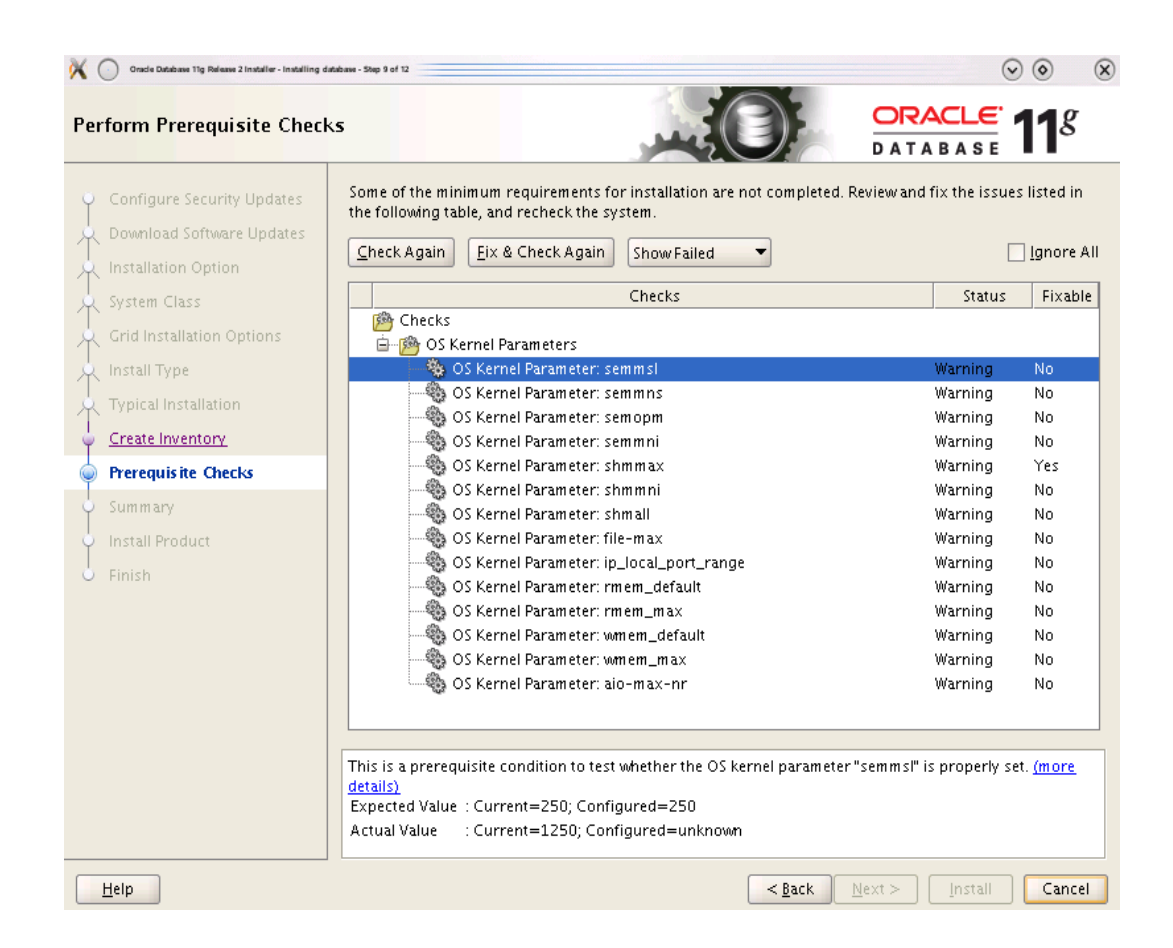

5

Select "**Fix & Check Again**" and run suggested script. This updates sysctl.conf file.

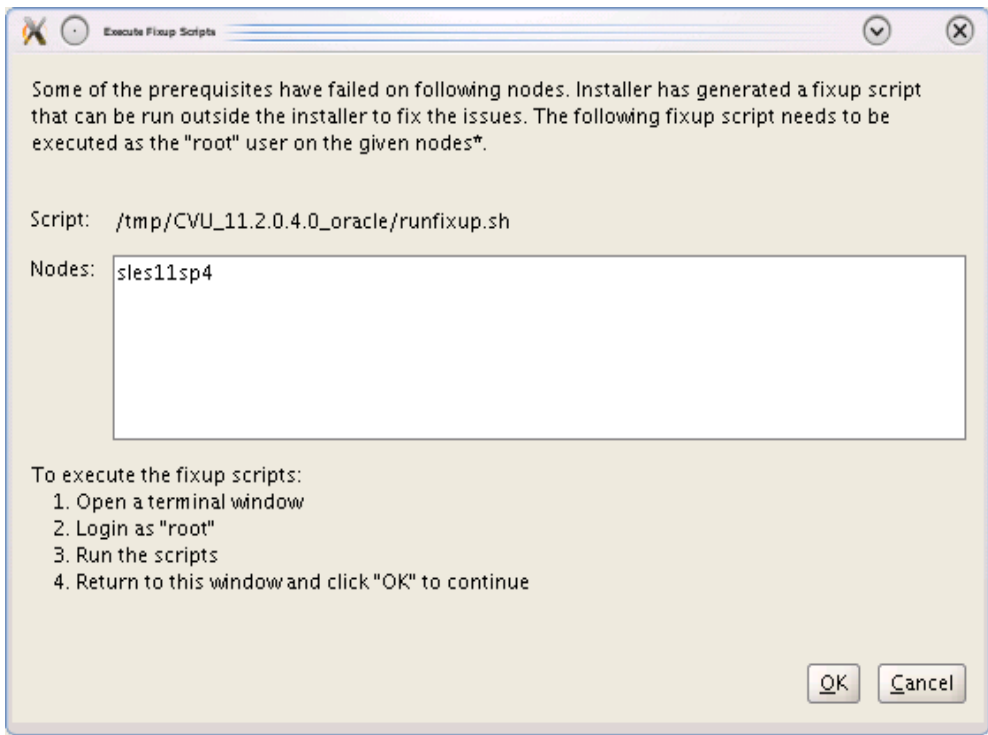

Select **OK** and continue installation.

Terminal 囩 н File Edit View Terminal Help oracle@sles11sp4:~> sqlplus / as sysdba  $\overline{\phantom{a}}$ SQL\*Plus: Release 11.2.0.4.0 Production on Sun Jul 26 21:17:51 2015 Copyright (c) 1982, 2013, Oracle. All rights reserved. Connected to: Oracle Database 11g Enterprise Edition Release 11.2.0.4.0 - 64bit Production With the Partitioning, OLAP, Data Mining and Real Application Testing options SQL> show sga Total System Global Area 4275781632 bytes Fixed Size 2260088 bytes Variable Size 905970568 bytes Database Buffers 3355443200 bytes Redo Buffers 12107776 bytes SQL> HOST uname -a Linux sles11sp4 3.0.101-63-default #1 SMP Tue Jun 23 16:02:31 UTC 2015 (4b89d0c) x86\_64 x86\_64 x86\_64 GNU/Linux SQL>

6

### **3. Installing Oracle Database 12.1.0.2**

Installing Oracle Database12c is similar to 11.2.0.4 .

- 1. Download 12.1.0.2 SW (linuxamd64\_12102\_database\_1of2 & linuxamd64\_12102\_database\_2of2) & unzip locally.
- 2. Start Oracle Installer: database/runInstaller
- 3. Watch for following minor error/warning messages:

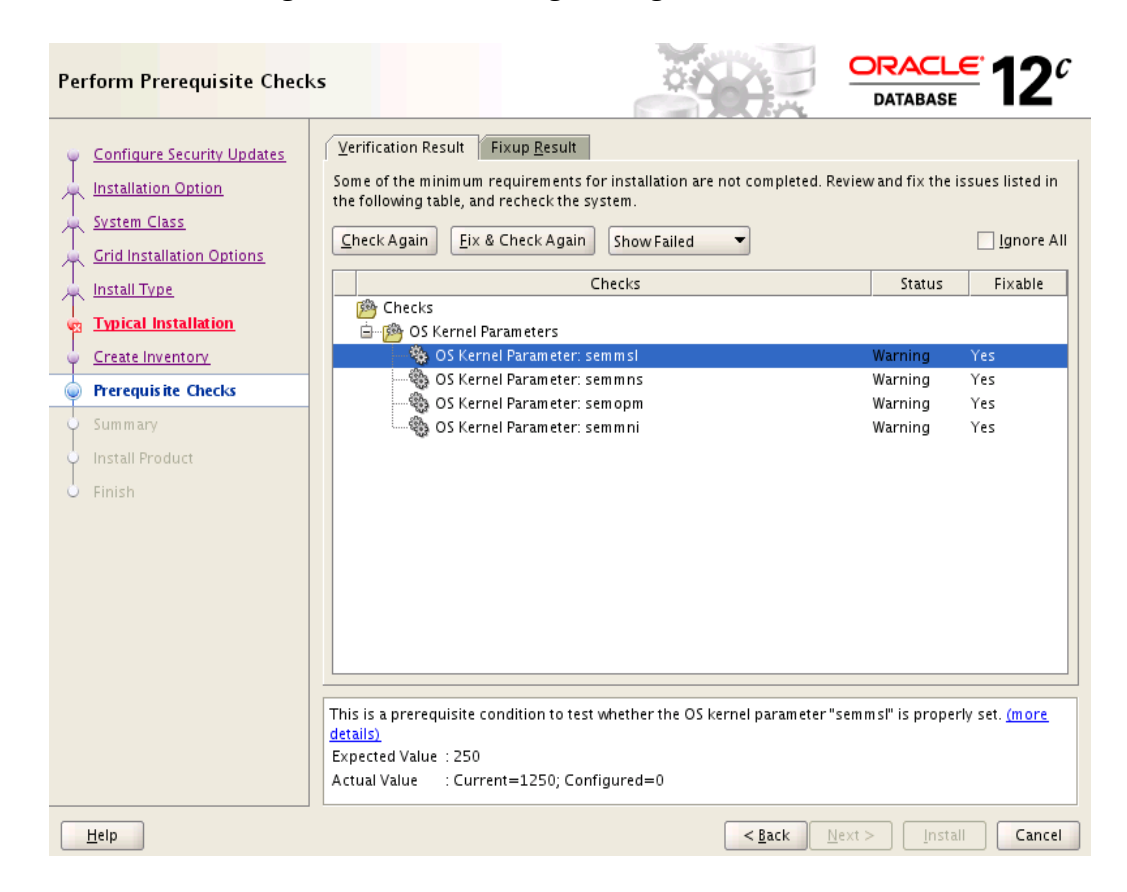

7

Select "**Fix & Check Again**" and run suggested script. There is known issue with this script not updating kernel.sem. Please ensure "kernel.sem = 250 32000 100 128" is added in sysctl.conf correctly.

8

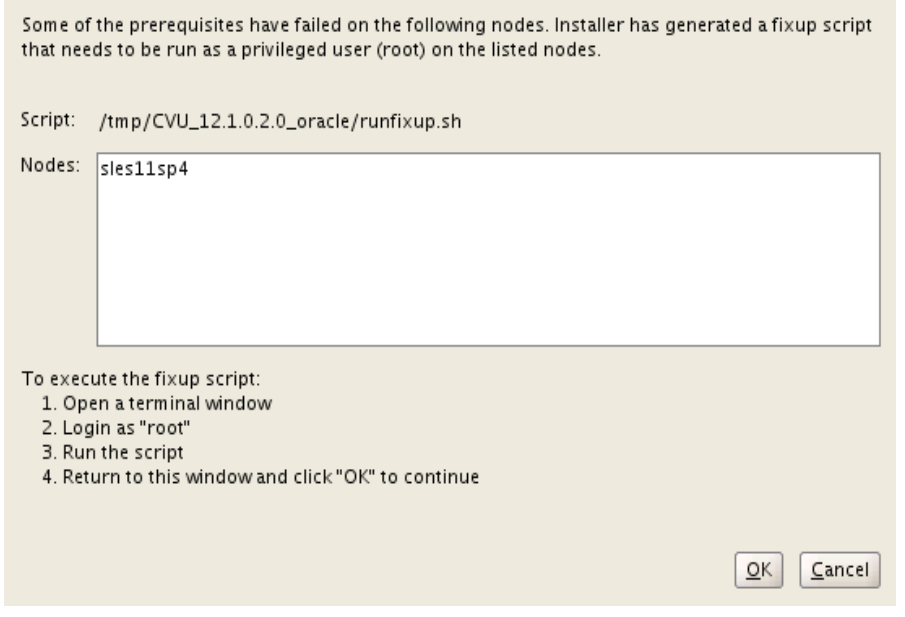

Select **OK** and continue installation.

| 囩<br><b>Terminal</b>                                                                                                    | $  \times$ |  |
|----------------------------------------------------------------------------------------------------|------------|--|
| File Edit View Terminal Help                                                                                                    |            |  |
| oracle@sles11sp4:~> sqlplus / as sysdba                                                                                                    |            |  |
| $\vert$ SQL*Plus: Release 12.1.0.2. $\&$ Production on Sun Jul 26 22:10:56 2015                                                                                                    |            |  |
| Copyright (c) 1982, 2014, Oracle. All rights reserved.                                                                                                    |            |  |
| Connected to:<br>Oracle Database 12c Enterprise Edition Release 12.1.0.2.0 - 64bit Production(<br>With the Partitioning, OLAP, Advanced Analytics and Real Application Testing opt<br>lions                                                                                                    |            |  |
| SQL> show sga<br>Total System Global Area 1.0100 <del>E+</del> 10 bytes<br>Fixed Size<br>4507656 bytes<br>Database Buffers 8321499136 bytes<br>Redo Buffers <b>Algebra</b><br>29044736 bytes<br>SOL> HOST uname -a<br>Linux slesl1sp4 3.0.101-63-default #1 SMP Tue Jun 23 16:02:31 UTC 2015 (4b89d0c) <br>x86 64 x86 64 x86 64 GNU/Linux |            |  |
| SQL>                                                                                                    |            |  |

Thank you for selecting SUSE Linux as your platform of choice. Please post your question or comments to SUSE mailing list at [suse-oracle@listx.novell.com](mailto:suse-oracle@listx.novell.com) .